# Creo Elements / Direct Modeling 20.1 klavye kısayolları

#### Genel

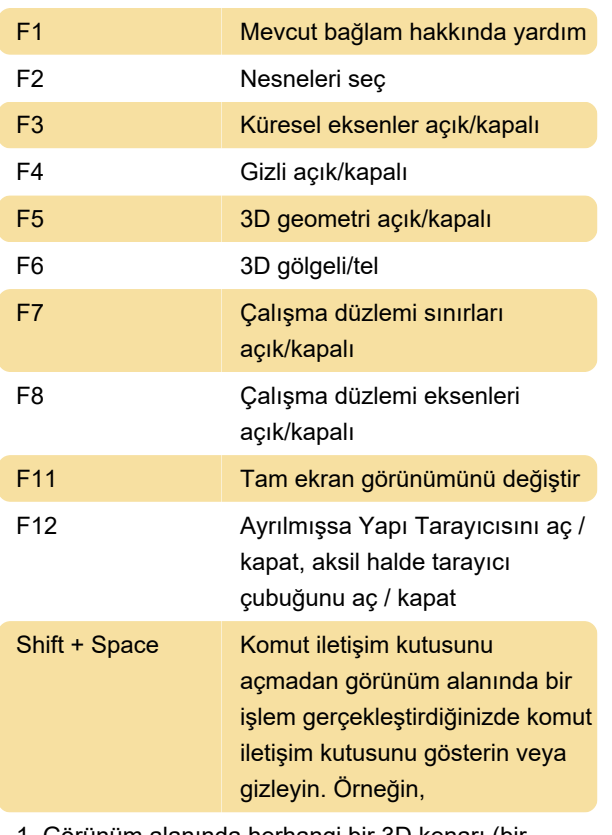

1. Görünüm alanında herhangi bir 3D kenarı (bir küpün kenarı) seçin ve 3D CoPilot sürükleyicisini sürükleyin.

2. Harman Oluştur iletişim kutusunu göstermek veya gizlemek için Shift (plus) Boşluk tuşlarına basın.

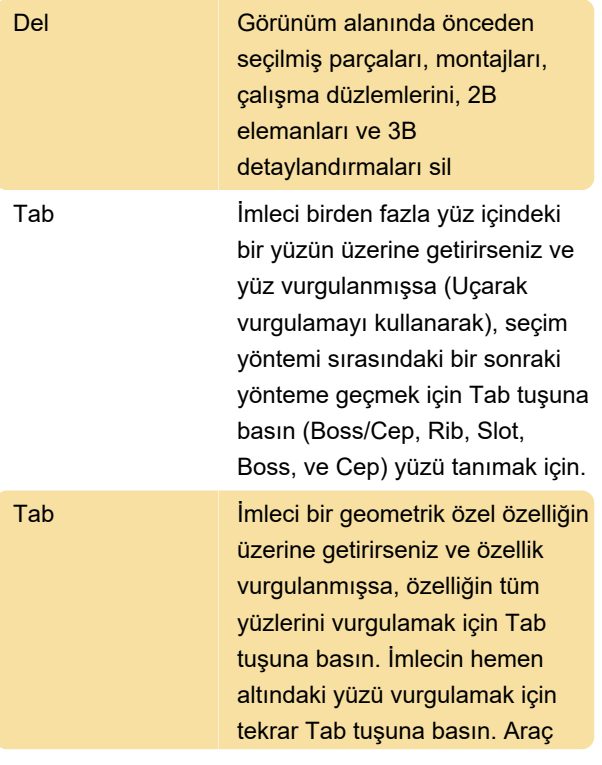

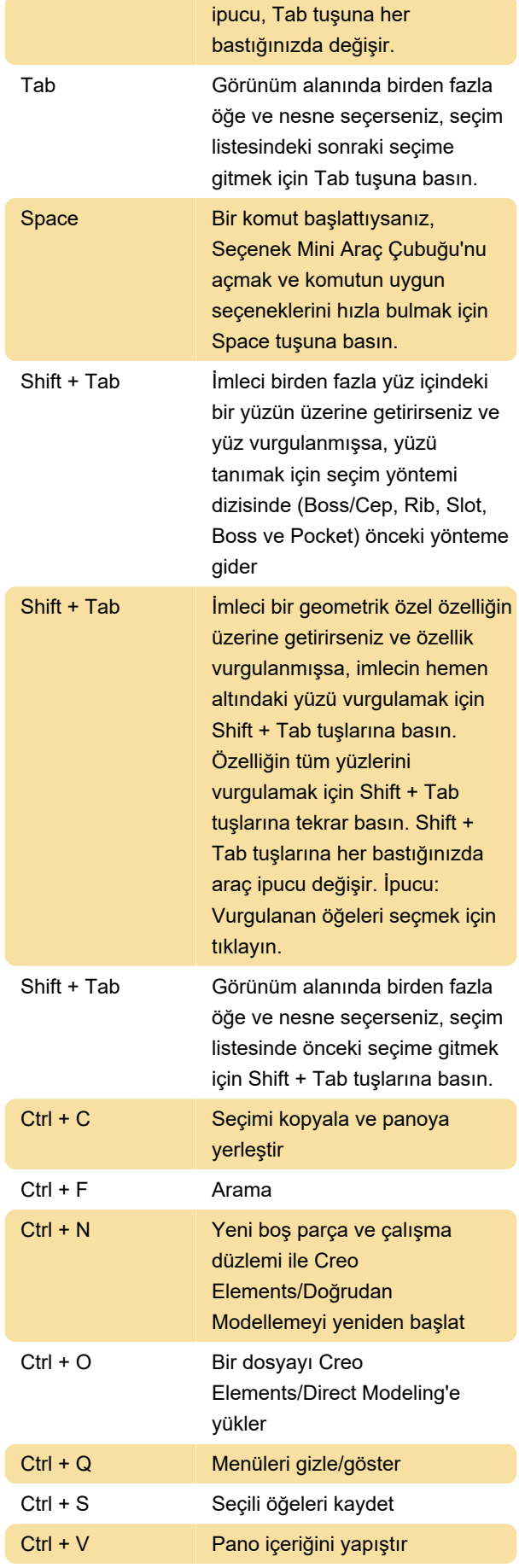

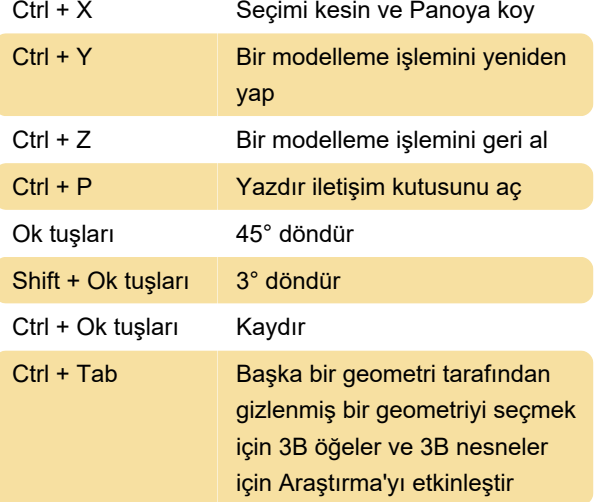

### CoPilot

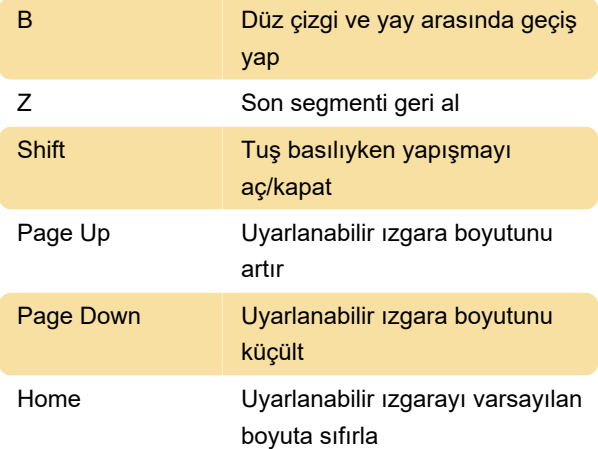

#### Fare

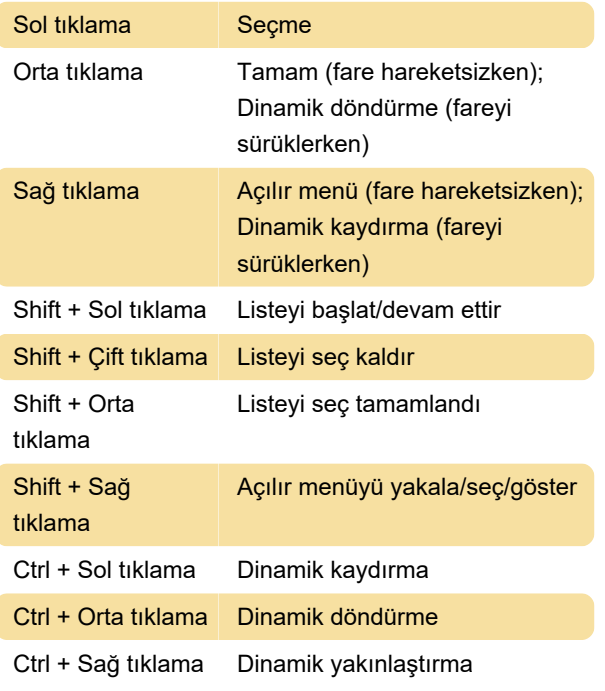

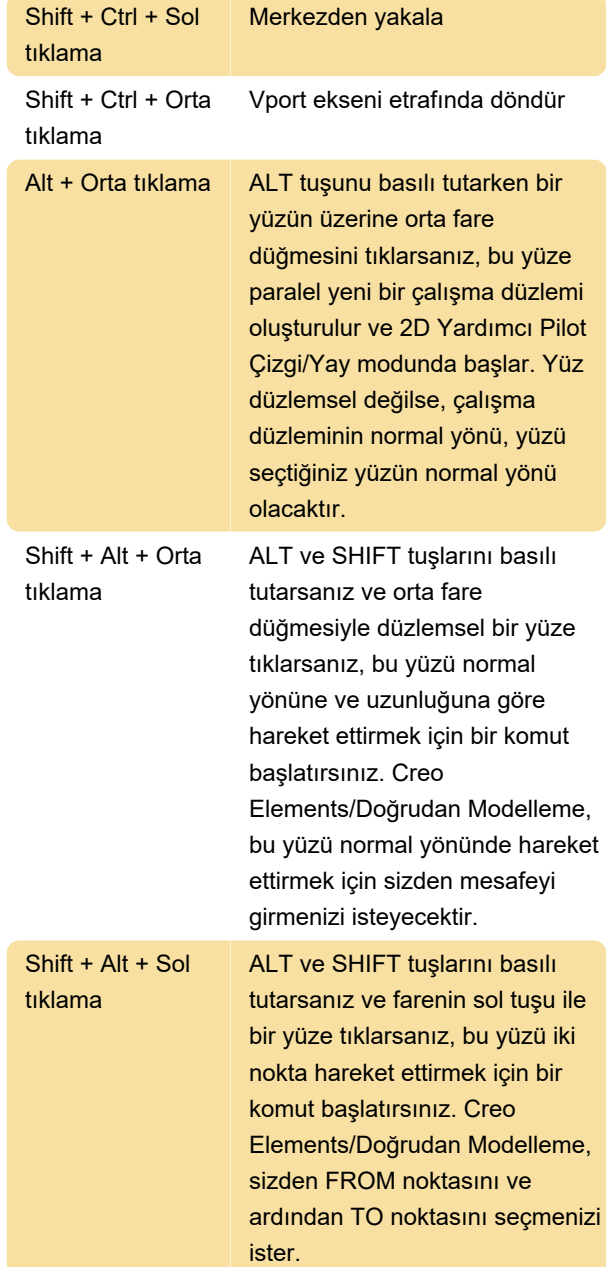

## Şerit

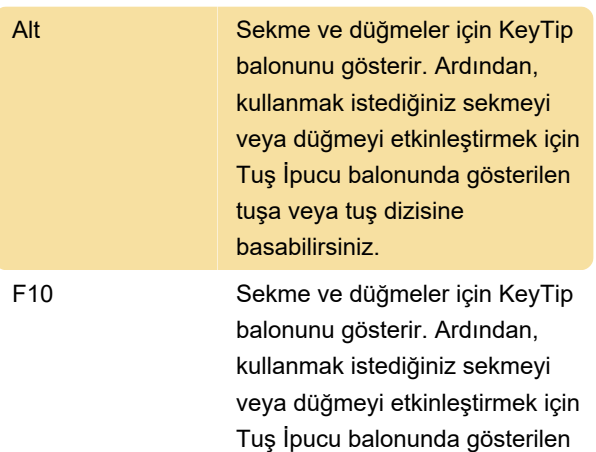

tuşa veya tuş dizisine basabilirsiniz.

Son değişiklik: 14.02.2022 14:32:14

Daha fazla bilgi için: [defkey.com/tr/creo-elements](https://defkey.com/tr/creo-elements-direct-modeling-20-klavye-kisayollari)[direct-modeling-20-klavye-kisayollari](https://defkey.com/tr/creo-elements-direct-modeling-20-klavye-kisayollari)

[Bu PDF'yi özelleştir...](https://defkey.com/tr/creo-elements-direct-modeling-20-klavye-kisayollari?pdfOptions=true)